**Yealink T46G**

# Einfach und schnell einrichten

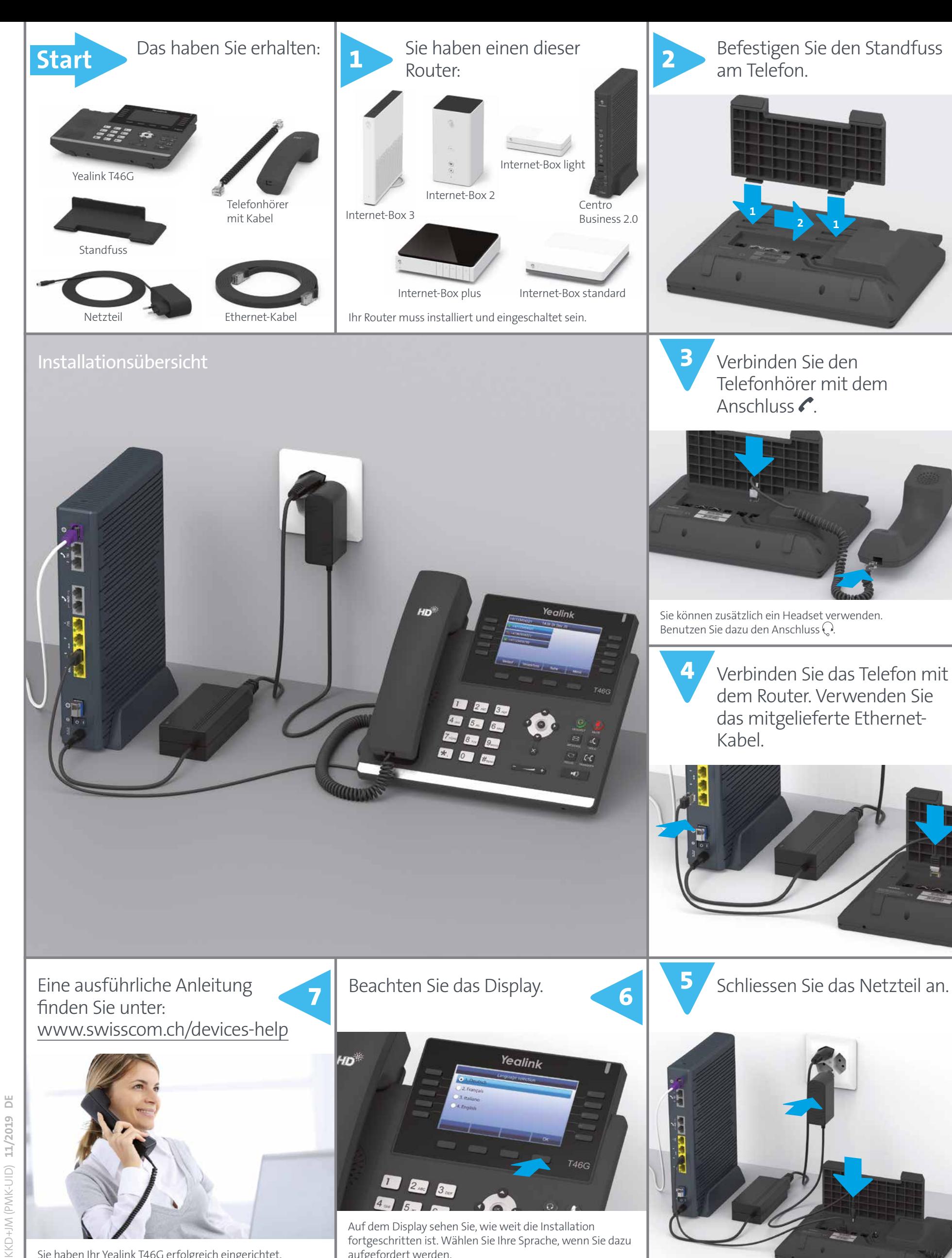

swisscom

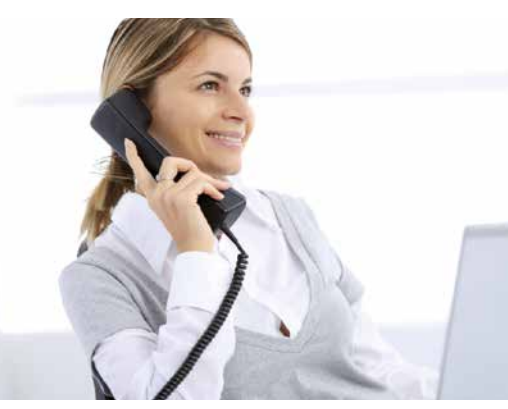

Sie haben Ihr Yealink T46G erfolgreich eingerichtet.

Auf dem Display sehen Sie, wie weit die Installation fortgeschritten ist. Wählen Sie Ihre Sprache, wenn Sie dazu aufgefordert werden.

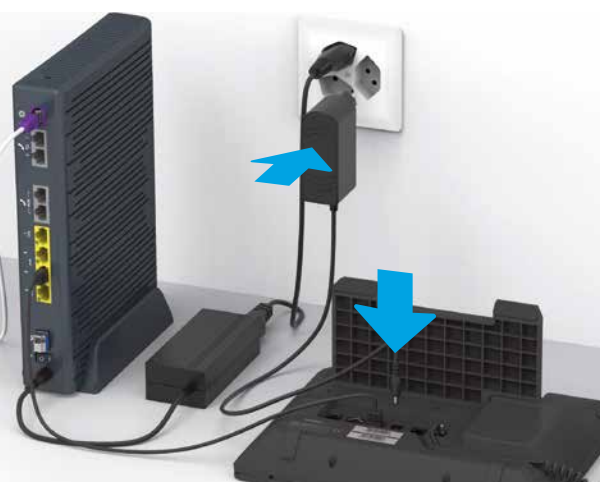

**2 1**

**www.swisscom.ch/devices-help**

**Swisscom (Schweiz) AG** Contact Center CH-3050 Bern

**www.swisscom.ch 0800 055 055**

### Mehrere Rufnummern

Ihre Rufnummern werden auf der linken Seite des Displays angezeigt. Mit der Taste «weitere Rufnummern» wechseln Sie zwischen der Ansicht Rufnummern 1 - 5 und Rufnummern 6 - 10.

#### **Abgehende Anrufe**

Für abgehende Anrufe wird automatisch die hellblau hinterlegte Telefonnummer verwendet (in der Grundeinstellung Rufnummer 1). Mithilfe der Navigations-Tasten **Algemen Sie die abgehende Rufnummer neu** definieren.

Wenn Sie einmalig eine andere Rufnummer für einen abgehenden Anruf verwenden möchten, wählen Sie die entsprechende Taste vor der Nummerneingabe an.

#### **Eingehende Anrufe**

Eingehende Anrufe können Sie auf allen Rufnummern erhalten. Mit der Taste «Ruhe vor dem Telefon» können Sie einzelne Rufnummern für eingehende Anrufe sperren. Gesperrte Telefonnummern sind mit dem Ruhe-Icon markiert.

#### Kontaktverzeichnisse

Mit inOne KMU office stehen Ihnen auf dem Yealink T46G drei Telefonbücher zur Verfügung: das interne Mitarbeiterverzeichnis, das externe Verzeichnis und ein lokales Verzeichnis.

Im Kundencenter (www.swisscom.ch/login) unter dem Menüpunkt «Business Telefonie» können Sie das **«interne Mitarbeiterverzeichnis»** und das **«externe Verzeichnis»** pflegen, welche, wenn nicht anders definiert, für alle am Centro Business angeschlossenen Telefone zur Verfügung stehen.

Zusätzlich können Sie über das Telefon persönliche Nummern im **«lokalen Verzeichnis»** abspeichern. Das «lokale Verzeichnis» steht auch Vivo-Kunden zur Verfügung.

#### Kurzwahl programmieren

#### **Eine programmierbare Taste als Kurzwahltaste programmieren**

> Drücken Sie die programmierbare Taste lange > Wählen Sie mit den Navigations-Tasten @@die Funktion Kurzwahl an > Speichern

Die Kurzwahl-Taste kann nun beschriftet werden: > Unter «Name» die Beschriftung mittels Tastatur eintippen > und unter «Wert» die Rufnummer eingeben

**Kurzwahl bedienen**

Drücken Sie die programmierte Kurzwahl-Taste.

### Rufnummer ändern

Änderung der Rufnummer können Sie unter www.swisscom.ch/login > Business Telefonie vornehmen.

### COMBOX®

**Ihre COMBOX® können Sie abrufen**, indem Sie die **MESSAGE-Taste drücken.** Infos unter www.swisscom.ch/login > COMBOX®

## Tasten und Funktionen

#### **Was bedeutet HD-Qualität?**

HD steht für High Definition. Unter HD-Telefonie versteht man das Telefonieren in hoher Sprachqualität. Wenn Sie und Ihr Gesprächspartner beide mit einem HD-fähigen Gerät telefonieren, so erreichen Sie HD-Tonqualität bei Ihrem Gespräch.

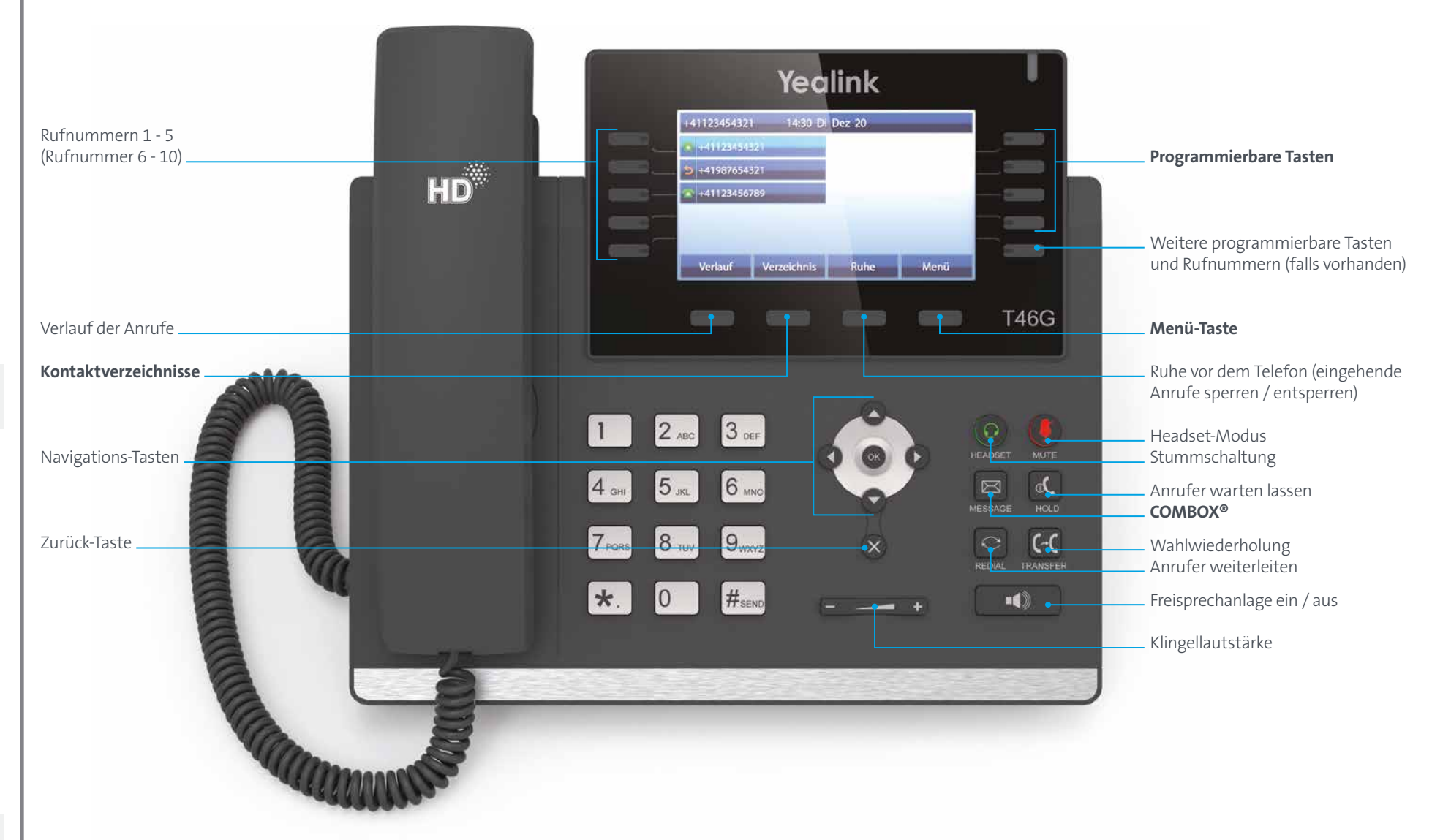

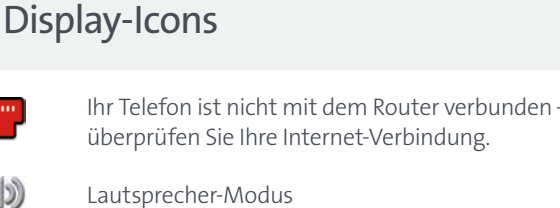

COMBOX® Nachricht

Ruhe-Modus

 $\Box$ 

e

X

 $\blacklozenge$ 

- Lautstärke Klingelton
- Verpasste Anrufe
- Eine Weiterleitung ist eingerichtet.

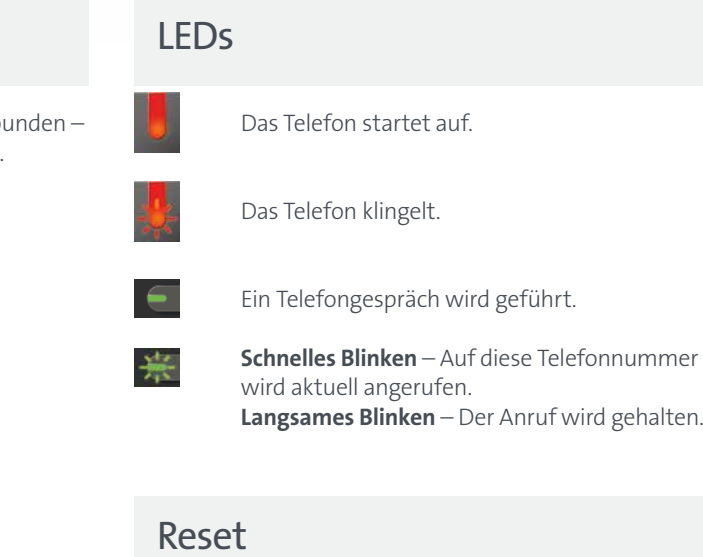

#### **Gerät neu starten:**

> X -Taste 6 Sekunden lang drücken

**Gerät auf Werkseinstellungen zurücksetzen** (dies löscht alle lokalen Einstellungen und Kontakte auf Ihrem Gerät): ok -Taste 6 Sekunden lang drücken

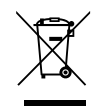

Bevor Sie das Gerät retournieren müssen Sie es auf Werkseinstellungen zurücksetzen. Retournieren Sie das Gerät an Swisscom, oder geben Sie es in einem Fachgeschäft ab.

### Sicherheitshinweise

- **Bitte beachten**<br>> Benutzen Sie ausschliesslich das mitgelieferte Netzteil. > Benutzen Sie ausschliesslich das mitgelieferte Netzteil.<br>> Mit diesem Telefon können bei Stromausfällen keine Notrufe getätigt werden.<br>- Vergewissern Sie sich, dass Sie im Bedarfsfall über andere Anrufmöglichkeiten verfügen.
- > Betreiben Sie das Telefon nur in Umgebungstemperaturen von 0 bis +40 Grad Celsius,<br>und schützen Sie es vor direkter Sonneneinstrahlung.<br>> Schützen Sie Ihr Telefon vor Feuchtigkeit, Nässe und Flüssigkeiten. Um die Gefahr<br>
- öffnen.
- > Benutzen Sie das Telefon nicht in explosionsgefährdeten Umgebungen<br>| (z.B. Lackierereien, Tankstellen usw.).<br>> Stellen Sie das Telefon nicht in Bädern oder Duschräumen auf.
- > Reinigen Sie das Telefon nur mit einem feuchten (nicht nassen) Tuch oder
- Antistatiktuch. Kein trockenes Tuch verwenden: Es besteht die Gefahr der statischen Aufladung! > Sprühen Sie Reinigungsmittel niemals direkt auf das Telefon.
- > Telefon bitte nicht während eines Gewitters verwenden (Blitzschlaggefahr). Um einer
- möglichen Beschädigung des Geräts vorzubeugen, trennen Sie während Gewittern das Telefon von der Stromversorgung durch Ziehen des Netzsteckers.

### Urheberrechtshinweise und Lizenzinformation

Mit der Benutzung des HD-Phone Yealink akzeptiert der Anwender, dass dieses Open Source Software enthält. Weitere Informationen finden Sie im beigelegten Informationsblatt oder unter www.yealink.com

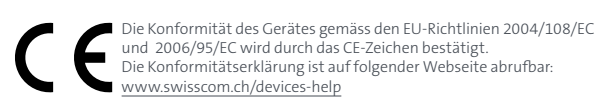